# Co je Web of Science Core Collection?

Prohledávejte více než 61 milionů záznamů z nejlepších časopisů, sborníků z konferencí a knih z oblasti přírodních věd, společenských věd, umění a humanitních oborů. Naleznete vysoce kvalitní studie s nejrelevantnějšími informacemi pro svou oblast zájmu. Pomocí propojených citovaných odkazů můžete prozkoumat tématické souvislosti mezi články, které vypracovali zkušení výzkumníci pracující ve vašem oboru.

WEB OF SCIENCE™

Example: oil spill\* mediterranean

Basic Search

# ZÁKLADNÍ VYHLEDÁVÁNÍ

Pomocí rozevíracího seznamu můžete prohledat další obsah Web of Science.

**C** Topic

 $\rightarrow$  Add Another Field

Pomocí položky "My Tools" (Moje nástroje) přejdete na nástroj Saved Searches (Uložená vyhledávání), EndNote online account (Účet EndNote online) nebo ResearcherID.

My Tools  $\sim$ 

Sign In  $\vert \mathbf{v} \vert \vert$  Help  $\vert$  English  $\vert \mathbf{v} \vert$ 

**THOMSON REUTERS** 

Click here for tips to

Search History | Marked List

#### Klikněte na šipku a zvolte jinou možnost vyhledávání:

- Basic (Základní)
- Pokročilé • Vyhledávání citovaných
- odkazů **Author Search** (Vyhledání autora)

#### Vyhledat

Kombinujte slova a slovní spojení k vyhledávání napříč zdrojovými záznamy v databázi Web of Science™ Core Collection.

### OPERÁTORY PRO VYHLEDÁVÁNÍ

Operátor **AND** slouží k nalezení záznamů obsahujících všechny vámi vyhledávané termíny

Operátor **OR** slouží k nalezení záznamů obsahujících libovolný z vámi vyhledávaných termínů

Operátor **NOT** slouží k vyloučení záznamů obsahujících určitá slova z vyhledávání

Operátor **NEAR**/n slouží k nalezení záznamů obsahujících všechny zadané termíny, navíc se vzdáleností mezi jednotlivými termíny nepřesahující určitý počet slov (n) (například stres NEAR/ 3 spánek)

Operátor **SAME** slouží k vyhledávání adres a umožňuje nalézt termíny ve stejném řádku adresy (například Tulane SAME Chem)

#### Přidejte další vyhledávací pole. **TIME SPAN**  $\circ$  All years  $\circ$  From 1900  $\vee$  to 2013  $\vee$  $\blacktriangleright$  M

<sup>m</sup> | InCites <sup>®</sup> | Journal Citation Reports <sup>®</sup> | Essential Science Indicators ™

### Omezte rozsah vyhledávání

Web of Science™ Core Collection

Změňte limity pro vyhledávání nebo omezte indexy, které si přejete vyhledávat. Kliknutím na položku "More Settings" (Další nastavení) zobrazíte seznam všech indexů zahrnutých do vašeho předplatného služby Web of Science Core Collection.

### ZÁSTUPNÉ ZNAKY

K získání větší kontroly nad vyhledáváním tvarů v množném čísle a různých pravopisných variant používejte zkracování.

- \* = žádný až mnoho znaků
- ? = jeden znak
- \$ = žádný nebo jeden znak

#### Vyhledávání slovních spojení

Při vyhledávání přesných slovních spojení v tématech nebo názvech uzavřete slovní spojení do uvozovek. Například dotaz "zachování energie" zajistí vyhledání záznamů obsahujících slovní spojení "zachování energie" v tomto přesném znění.

### Vyberte vyhledávací pole

Search

Pomocí rozevíracího seznamu vyberte vyhledávací pole. Vyhledávat můžete podle tématu (Topic), autora (Author), názvu publikace (Publication Name), financující instituce (Funding Agency), rozšířeného názvu organizace (Organization-Enhanced), identifikačního čísla autora (Author Identifier Number) nebo identifikátoru PubMed (PubMed ID).

### JMÉNO AUTORA

Zadejte nejprve příjmení, poté mezeru a až pět iniciál.

K vyhledávání variant jmen použijte zkracování a alternativní způsoby zápisu: Driscoll C umožní vyhledat jména Driscoll C, Driscoll CM, Driscoll Charles atd.

Driscoll umožní vyhledat všechny autory s příjmením Driscoll

De la Cruz f\* OR Delacruz f\* umožní vyhledat autory Delacruz FM, De La Cruz FM atd.

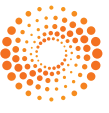

Vytvořte zprávu o citacích

## –VÝSLEDKY VYHLEDÁVÁNÍ

#### Seřaďte výsledky

K seřazení můžete použít datum publikace (Publication Date – výchozí nastavení), počet citací (Times Cited), počet použití (Usage Count), nejnovější datum přidání (Recently Added), zdroj (Source), prvního autora (First Author) nebo název konference (Conference name).

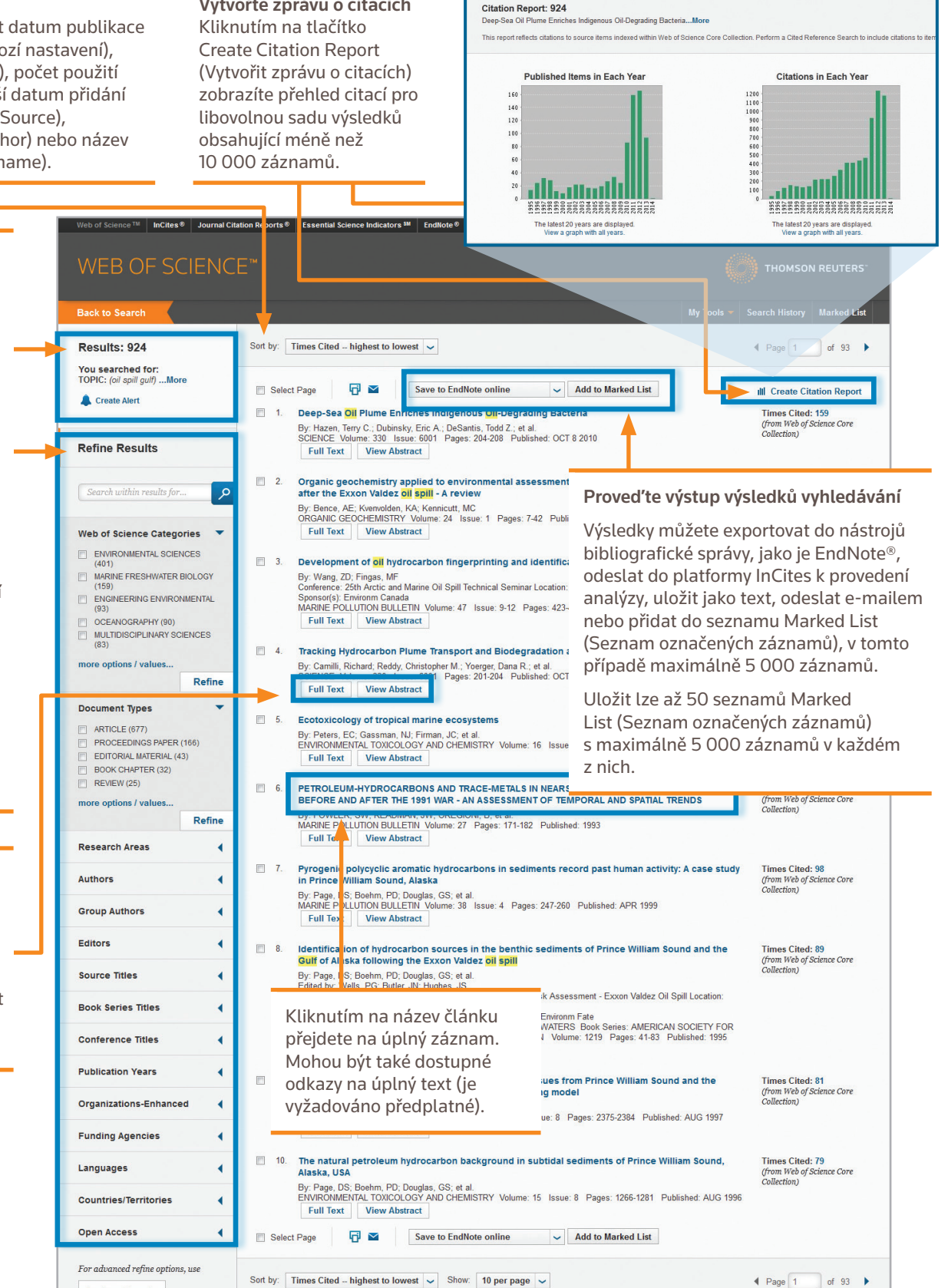

924 records matched your query of the 55,833,737 in the data limits you selected.<br>Key:  $\mathbb{X}_4$  = Structure available.

Kliknutím na položku "More" (Další) zobrazíte úplný vyhledávací výraz.

Kliknutím na položku "Create Alert" (Vytvořit upozornění) uložíte tento vyhledávací výraz jako upozornění vyhledávání.

#### Upřesněte výsledky

Pomocí oblasti Refine Results (Upřesnit výsledky) získáte z úplné sady výsledků 100 nejlepších publikací podle oborových kategorií (Subject Categories), názvů zdroje (Source Titles), roků publikace (Publication Years), autorů (Authors), financujících institucí (Funding Agencies) nebo otevřeného přístupu (Open Access).

Kliknutím na tlačítko "Full Text" (Úplný text) zobrazíte možnosti pro úplný text.

Kliknutím na tlačítko "View Abstract" (Zobrazit abstrakt) otevřete na této stránce abstrakt.

**Analyze Results** 

### –VÝSLEDKY VYHLEDÁVÁNÍ

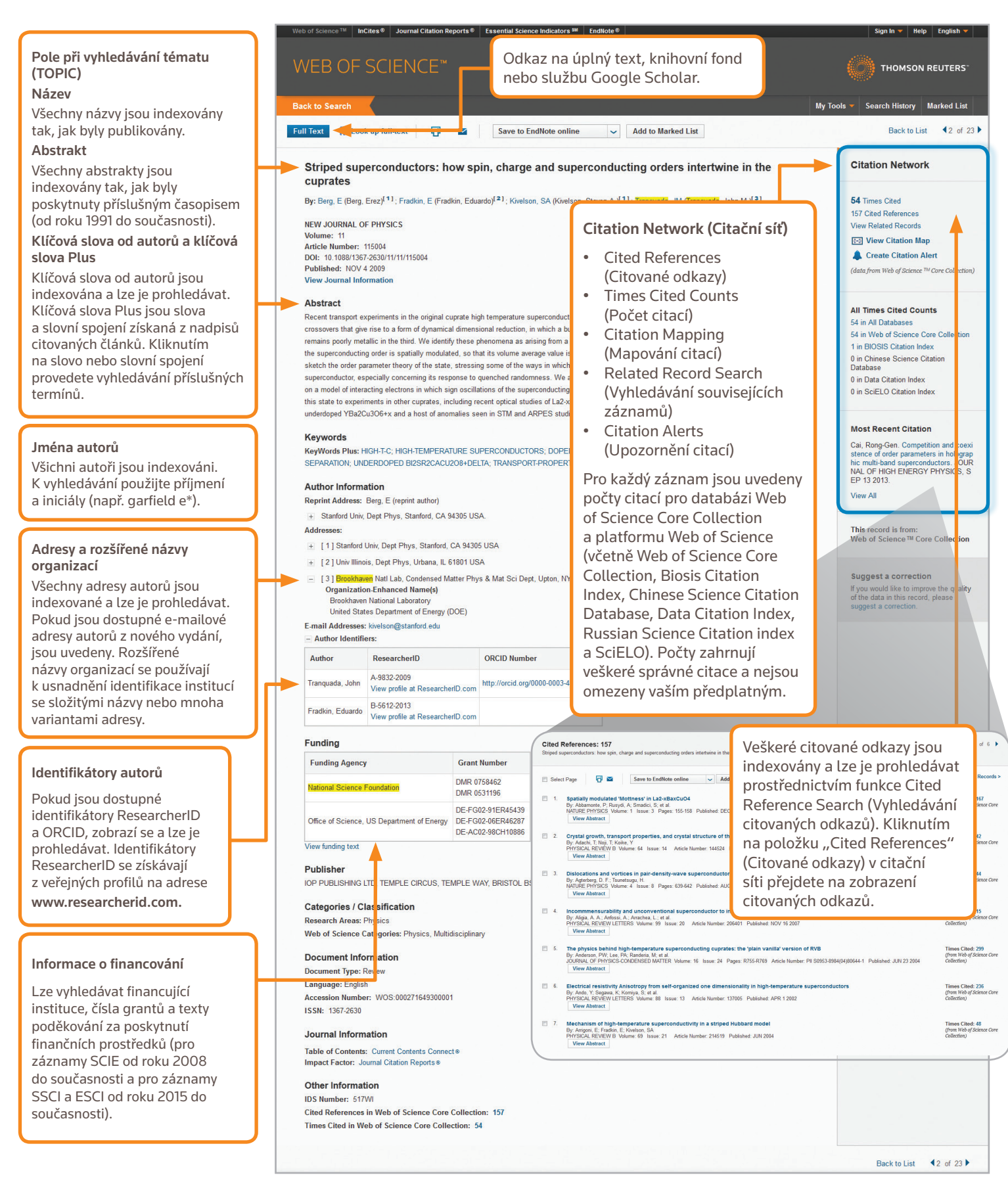

• Ukládejte vlastní nastavení vyhledávání • Ukládejte do seznamů označených záznamů

# VYHLEDÁVÁNÍ CITOVANÝCH ODKAZŮ

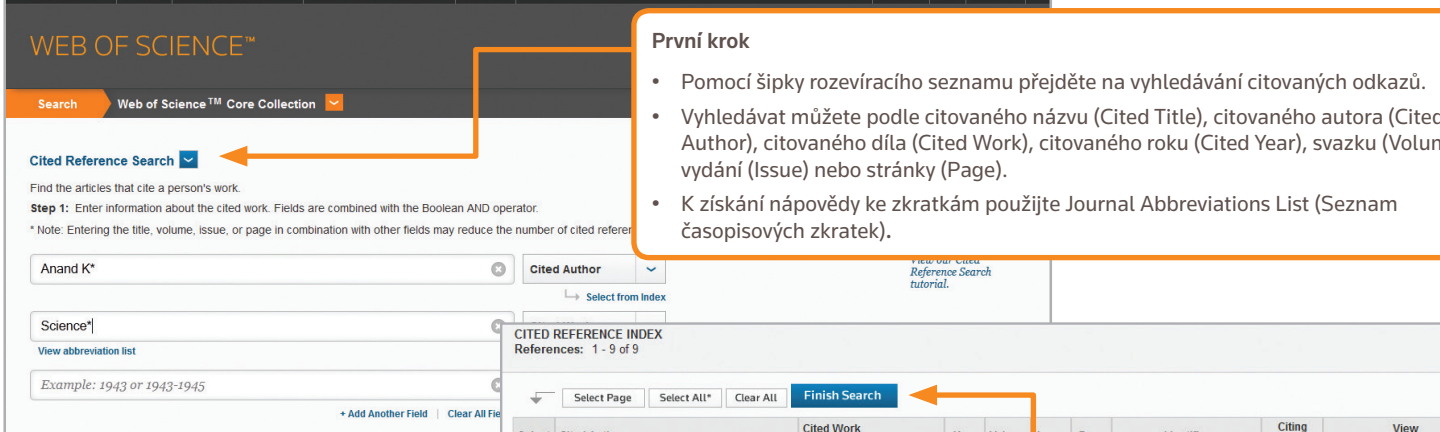

### TIPY PRO VYHLEDÁVÁNÍ CITOVANÝCH ODKAZŮ:

- Pro citované autory a citovaná díla používejte zástupné znaky (viz strana 1).
- Než ukončíte vyhledávání, vyhledejte varianty (některé dokumenty nemusí být citovány správně).
- Údaj "Citing Articles" (Citující články) představuje počet citací ze všech ročníků a všech vydání databáze Web of Science Core Collection, a to včetně ročníků a vydání, které jste si nepředplatili.
- Veškeré citované odkazy jsou indexované a prohledávatelné, včetně odkazů na knihy, patenty, dokumenty státní správy atd. Ve všech zdrojových záznamech Web of Science jsou také automaticky vyhledáváni druzí citovaní autoři, úplné názvy zdrojů a nestandardní zkratky zdrojů. Mějte na paměti, že vyhledávání tímto způsobem může vrátit pouze neúplné výsledky.
- Od roku 2012 jsou veškeré odkazy na "nezdrojové" položky (knihy, novinové články atd.) plně indexovány (celý seznam autorů, celý název atd.) tak, jak byly publikovány. Kliknutím na položku "Show Expanded Titles" (Zobrazit rozšířené názvy) zobrazíte úplné informace o odkazu.

#### Hlavní sídla Science

Severní a Jižní Amerika Philadelphia +1 800 336 4474 +1 215 386 0100

Evropa, Střední východ a Afrika Londýn +44 20 7433 4000

Asie a Tichomoří Singapur +65 6775 5088 Tokio +81 3 4589 3100

Úplný seznam poboček najdete na adrese: ip-science.thomsonreuter.com/contact

• Vyhledávat můžete podle citovaného názvu (Cited Title), citovaného autora (Cited Author), citovaného díla (Cited Work), citovaného roku (Cited Year), svazku (Volume),

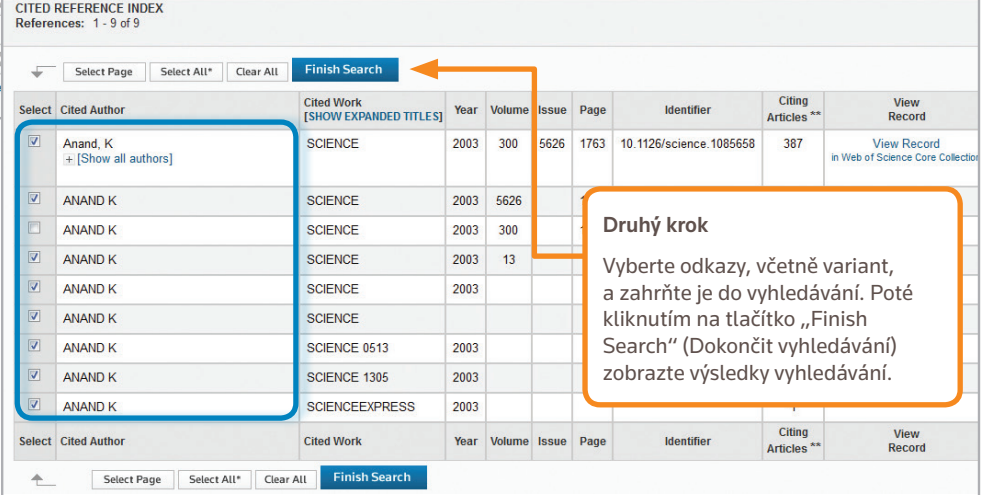

#### VÁŠ PROFIL WEB OF SCIENCE

- Ukládejte záznamy do systému EndNote online Vytvářejte upozornění citací
- Začleňujte pomocí identifikátoru ResearcherID
- Ukládejte historie vyhledávání
- Vytvářejte upozornění vyhledávání

#### ZÍSKÁNÍ NÁPOVĚDY

Kliknutím na tlačítko Help (Nápověda) na libovolné stránce získáte podrobnou nápovědu pro funkce a také podrobné tipy a příklady pro vyhledávání. Mějte stále přístup k nejnovějším informacím o Web of Science na adrese: wokinfo.com

Technickou podporu pro svou oblast můžete kontaktovat na adrese: ip-science.thomsonreuters.com/support/

Vzdělávací tým můžete kontaktovat na adrese: ip-science.thomsonreuters.com/info/contacttraining/

Průběžně zaznamenávaná a živá webová školení najdete na adrese: wokinfo.com/training\_support/training/

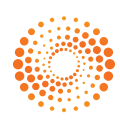